## **L'ora di ricevimento dei Genitori - Modalità operative Docenti**

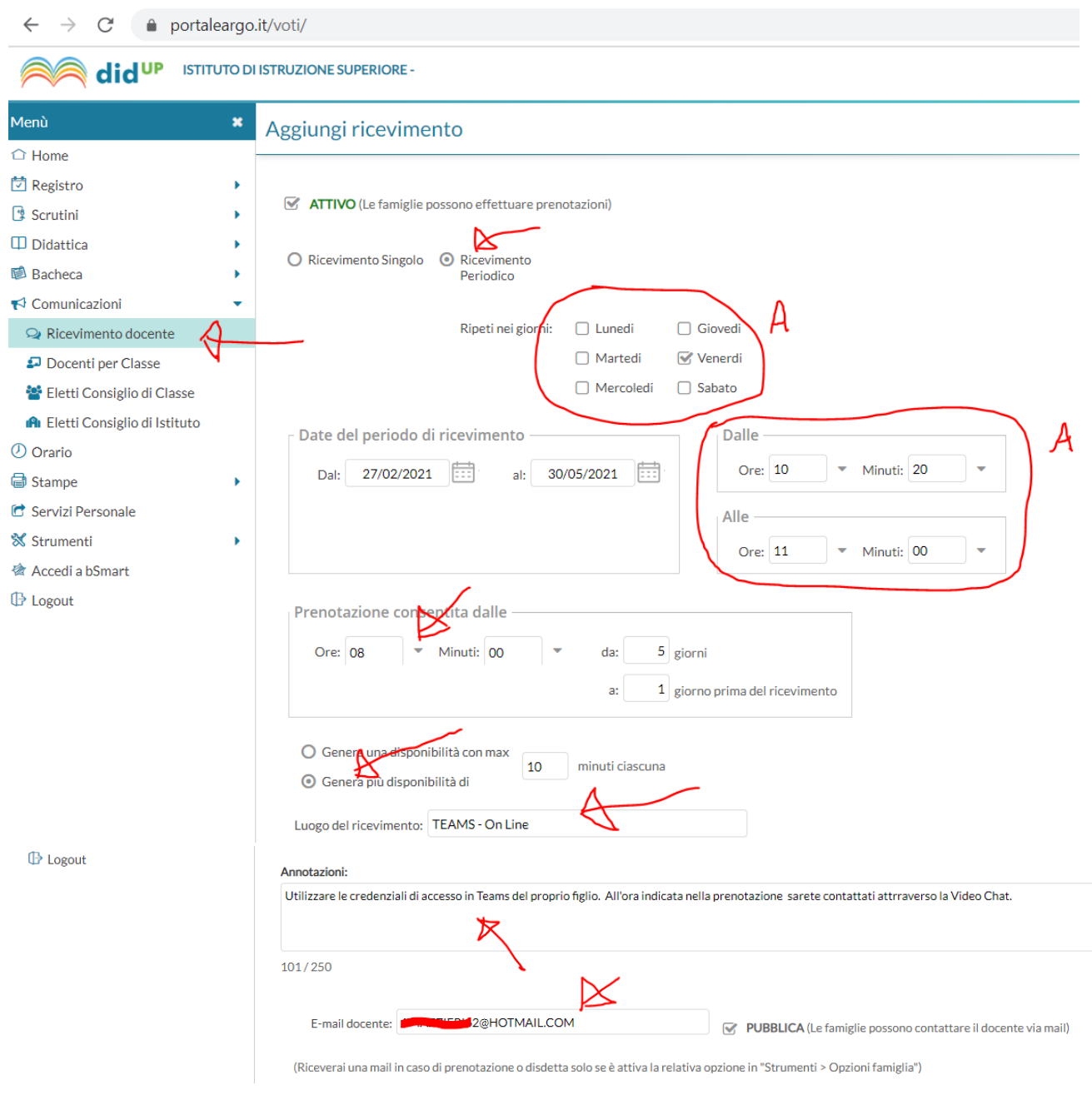

Predisporre la finestra temporale in Argo Didup (non più in ScuolaNext) come in figura. Ogni docente può indicare nella zona A della figura, la periodicità riportando il giorno e l'ora della propria disponibilità, già comunicati in segreteria. Le frecce indicano tutte le parti da compilare.

La mail permette di ricevere notifiche in tempo reale sulle prenotazioni effettuate dalle famiglie.

## **L'ora di ricevimento dei Genitori - Modalità operative Docenti**

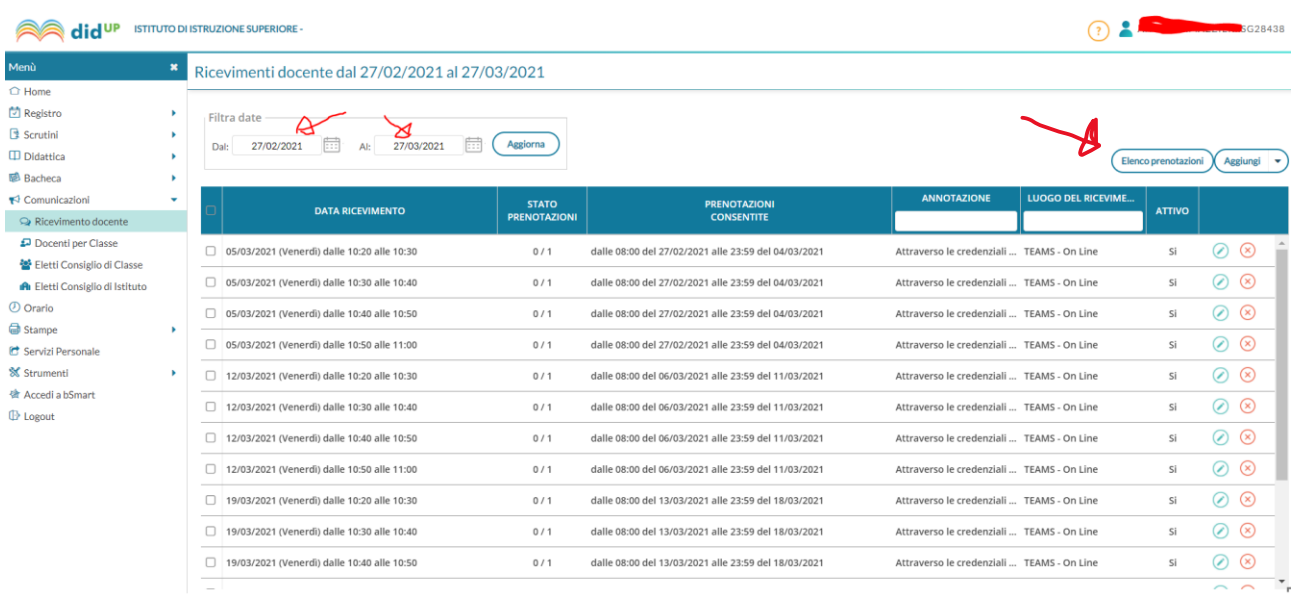

"Filtra date" permette la visualizzazione delle prenotazioni in un intervallo ristretto di appuntamenti.

Questa interfaccia permette di rivedere tutti gli appuntamenti, modificare, eliminare.

Il pulsante "Elenco prenotazioni" posto sulla destra vi offre la visualizzazione ordinata di prenotazioni. La videata mostra l'elenco organizzato per alunni, classe e nome del genitore. Il docente, all'ora stabilita, apre in TEAMS la sezione "Chat" e nella casella di ricerca (A) indica il NOME DELL'ALUNNO per avviare la Video Chat (B). Il genitore o l'alunno insieme al genitore risponderà abilitando la chiamata.

Si ricorda la durata di ogni incontro è stata prefissata a 10 MINUTI.

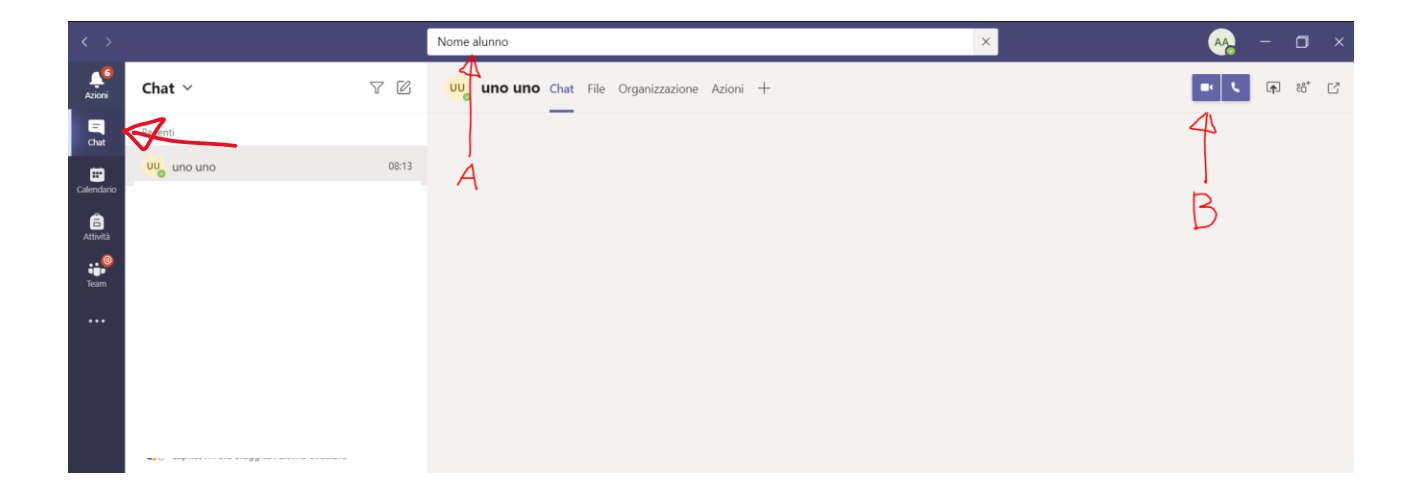